# <span id="page-0-0"></span>**How to send CSAT using custom notification when status is Resolved?**

### **Case:**

Jira supports sending automated emails (in our case the CSAT- Customer Satisfaction Survey) when the resolution status is set to **Resolved**. Just By enabling a property in the settings and then creating a rule all this can be done.

If this customer notification is **disabled**, customers will not receive the CSAT notification.

# **Solution:**

- 1. First, check if the CSAT settings is enabled (it's enabled by Default). To do that, follow the steps below:
	- a. Go to **Project Settings**
	- b. then Satisfaction Settings. (Located in the left panel)
	- c. Check the Collect satisfaction (CSAT) feedback button if it's enabled and enable it if it's not.
- 2. Now you need to create a Rule which sends a CSAT link to an external customer. Follow the steps below:
- 3. In your Project Settings > Go to Automation.
- 4. Click Create Rule
- 5. In the "Add a Trigger" panel, search for "Issue Transition" and choose is as a trigger.
- 6. Then choose Resolved status in the "To status" box (choose status where Resolutions are set)

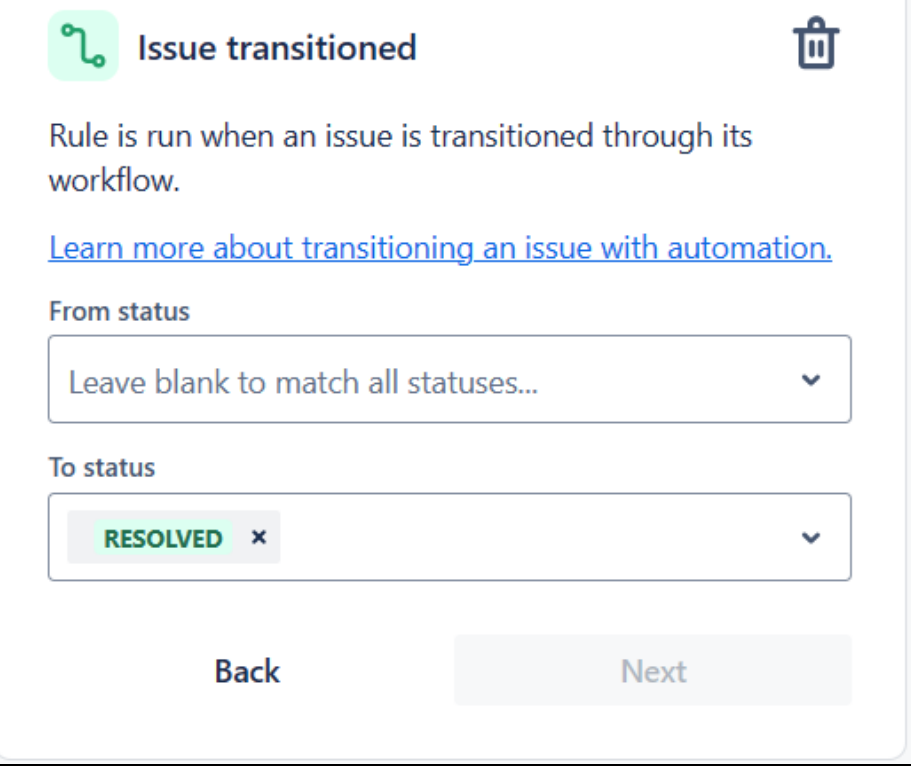

- 7.
- 8. Now, after clicking on "Next", choose "THEN: Add an action" and search for "Send Web Request" action to generate a customer feedback token key.
- 9. For the configuration, fill out as shown below:
- 10. Web Request URL: https://<insert instance name>[.atlassian.net/rest/api/3/issue/{{issue.key}}/properties/feedback.token.key](http://atlassian.net/rest/api/3/issue/{{issue.key}}/properties/feedback.token.key)

11. Headers :

{

}

- a. Authorization: Basic <insert **user\_email\_address:API\_token** encoded in Base64>
- b. Content-Type: application/json
- 12. HTTP Method: PUT
- 13. Web Request body: Custom Data
- 14. Custom data:

```
 "token": "test123",
"issueID": {{issue.id}}
```
15. Finally, check the **Delay execution of subsequent rule actions until we've received a response for this web request** box and save.

16. Below, is a representation of the configuration mentioned above:

#### Send web request  $\overline{\bullet}$

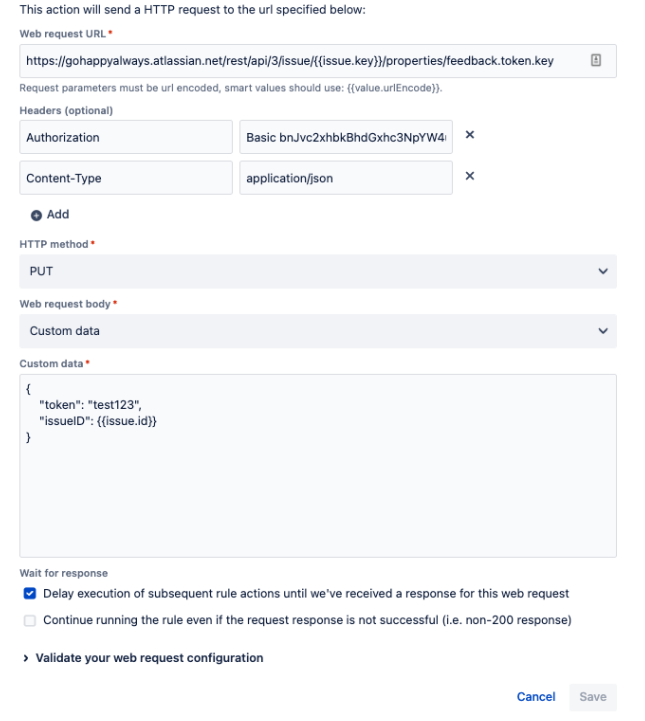

- > How do I access web request response values in subsequent rule actions? 17.
- 18. After finishing up the "Send Web Request" configuration. Add a new action "Send Email".
- 19. Set its configuration as below:
- 20. To: Set the **Reporter**
- 21. Subject: {{issue.key}} - Please do the Survey
- 22. Content: {{issue.url.customer}}/feedback?token=test123

### **⊠** Send email  $\overline{\bullet}$

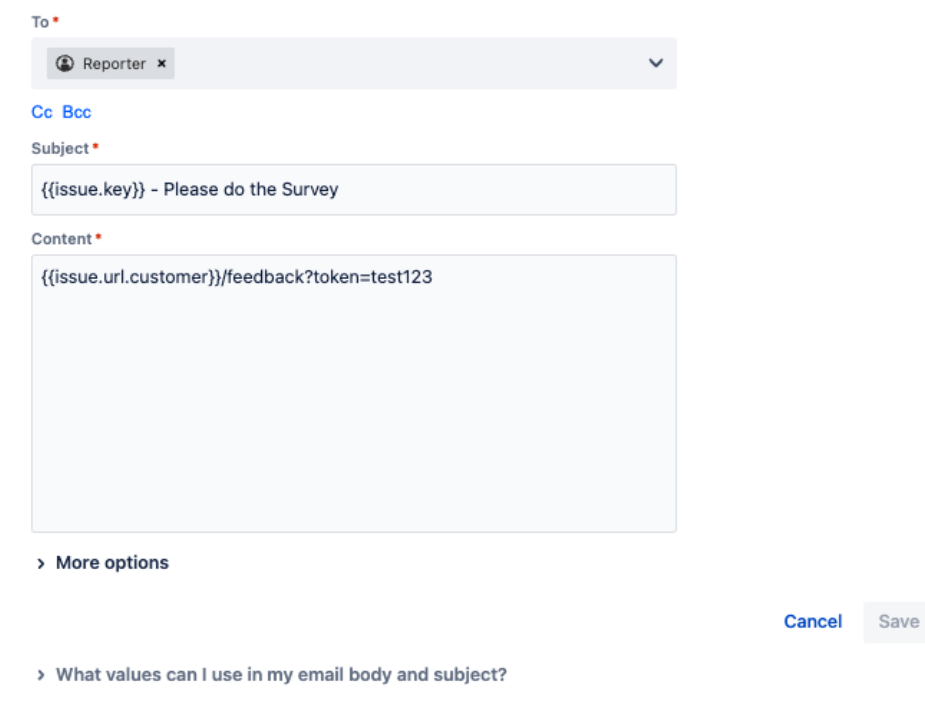

- 23. 24. After completing the configuration, Click on "Save".
- 25. Finally, Click on "Turn on rule" and set rule name.
- 
- 26. For more instructions, you can follow this link [here](https://confluence.atlassian.com/jirakb/how-to-send-csat-link-to-customer-using-custom-notification-via-automation-when-default-request-resolved-customer-notification-disabled-1086405958.html)

## Related Pages

- [How to send CSAT using custom notification when status is Resolved?](#page-0-0)
- [Where to Find Your Webhook](https://wiki.infosysta.com/display/WCFJ/Where+to+Find+Your+Webhook)
- [How much Twilio service costs?](https://wiki.infosysta.com/pages/viewpage.action?pageId=26547515)
- [Do I need to have a phone number?](https://wiki.infosysta.com/pages/viewpage.action?pageId=26547519)
- [Buy and configure a Twilio Phone number](https://wiki.infosysta.com/display/WCFJ/Buy+and+configure+a+Twilio+Phone+number)
- [Attachments are not loading ?](https://wiki.infosysta.com/pages/viewpage.action?pageId=56754597)
- [Can several agents use it with a single phone number?](https://wiki.infosysta.com/pages/viewpage.action?pageId=26547521)
- [You're not receiving tickets after connecting your Twilio account?](https://wiki.infosysta.com/pages/viewpage.action?pageId=26544598)
- [Custom Request types don't show up in the addon setup](https://wiki.infosysta.com/display/WCFJ/Custom+Request+types+don%27t+show+up+in+the+addon+setup)
- [You're receiving Whatsapp tickets in your project from different users](https://wiki.infosysta.com/display/WCFJ/You%27re+receiving+Whatsapp+tickets+in+your+project+from+different+users)
- [Do I need to be subscribe to Jira Service Management?](https://wiki.infosysta.com/pages/viewpage.action?pageId=26547513)
- [Resolution status](https://wiki.infosysta.com/display/WCFJ/Resolution+status)
- [Where to find your sandbox Join code](https://wiki.infosysta.com/display/WCFJ/Where+to+find+your+sandbox+Join+code)
- [How to solve "Something's gone wrong" error while clicking on "Link WhatsApp Account"](https://wiki.infosysta.com/pages/viewpage.action?pageId=21561598)
- [Why there isn't request type to select?](https://wiki.infosysta.com/pages/viewpage.action?pageId=21561699)
- [Where to find your WhatsApp phone number?](https://wiki.infosysta.com/pages/viewpage.action?pageId=26548621)
- [Where to Find Your Twilio Credentials](https://wiki.infosysta.com/display/WCFJ/Where+to+Find+Your+Twilio+Credentials)